### GPUプログラミング・基礎編

東京工業大学学術国際情報センター

### **1. GPU**コンピューティングと **TSUBAME2.0**スーパーコンピュータ

## GPUコンピューティングとは

- グラフィックプロセッサ (GPU)は、グラフィック・ゲームの 画像計算のために、進化を続けてきた
	- 現在、CPUのコア数は2~12個に対し、GPU中には数百コア
- そのGPUを一般アプリケーションの高速化に利用!
	- GPGPU (General-Purpose computing on GPU) とも言われる
- 2000年代前半から研究としては存在。2007年にNVIDIA 社のCUDA言語がリリースされてから大きな注目

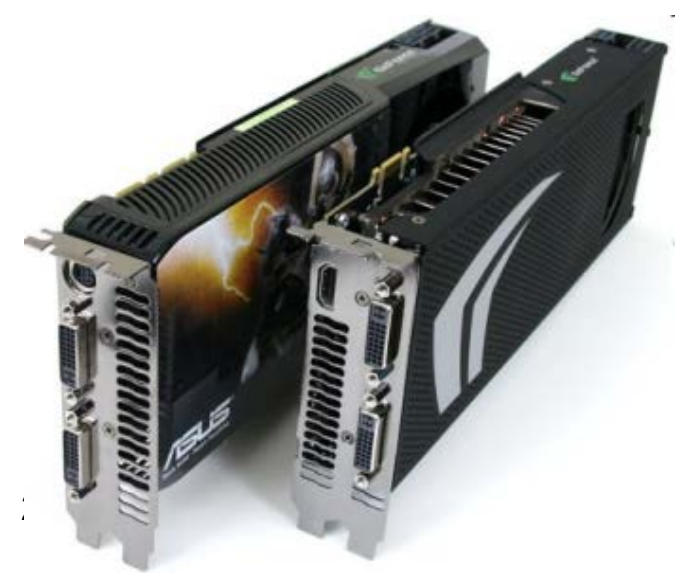

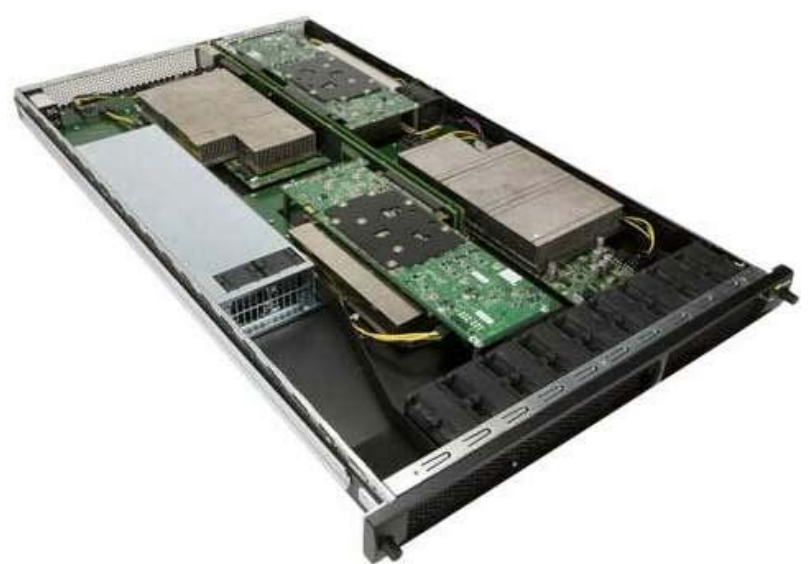

# TSUBAME2.0スーパーコンピュータ

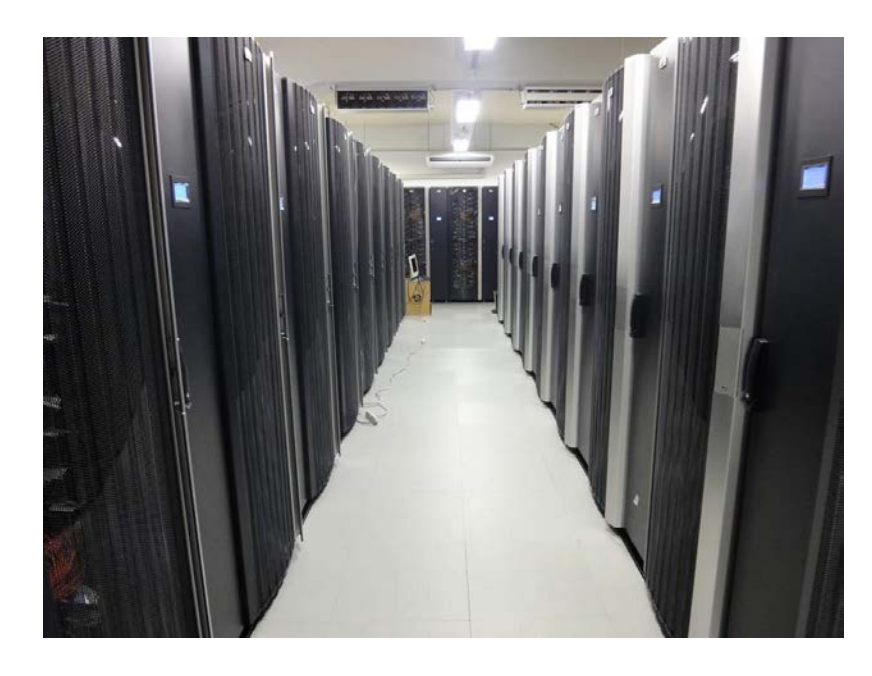

Tokyo-Tech Supercomputer and **UBiquitously** Accessible Mass-storage Environment 「ツバメ」は東京工業大学の シンボルマークでもある

高性能の秘訣が

**GPU**コンピューティング

- TSUBAME1: 2006年~2010年に稼働したスパコン
- TSUBAME2.0: 2010年に作られたスパコン
	- 2010年には、世界4位、日本1位の計算速度性能
	- 現在、世界14位、日本3位

### TSUBAME2.0スパコン・GPUは様々な 研究分野で利用されている

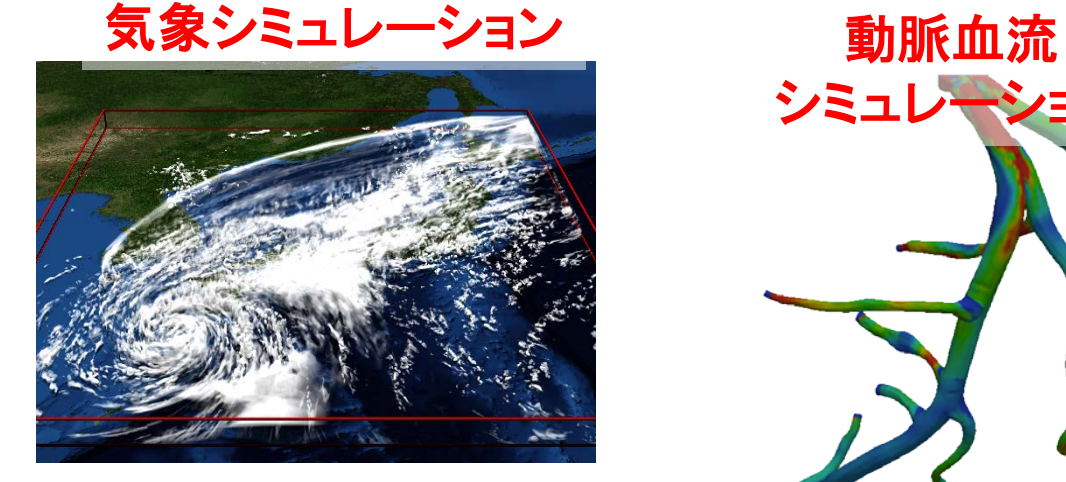

#### 金属結晶凝固 シミュレーション

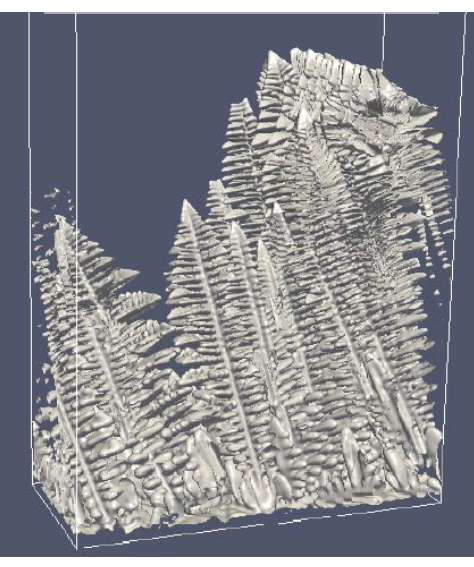

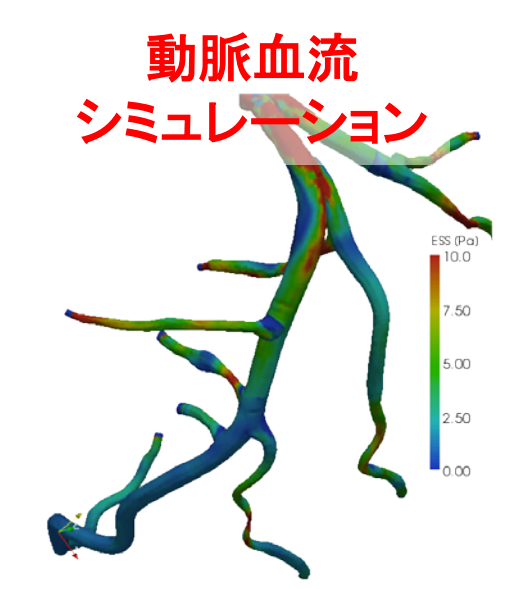

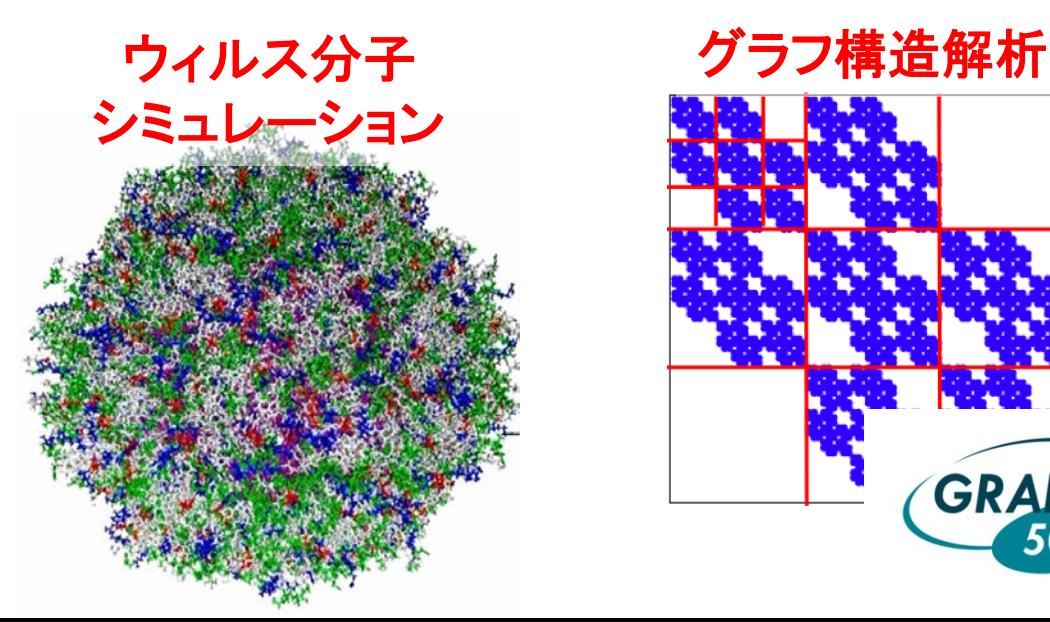

津波・防災 シミュレーション

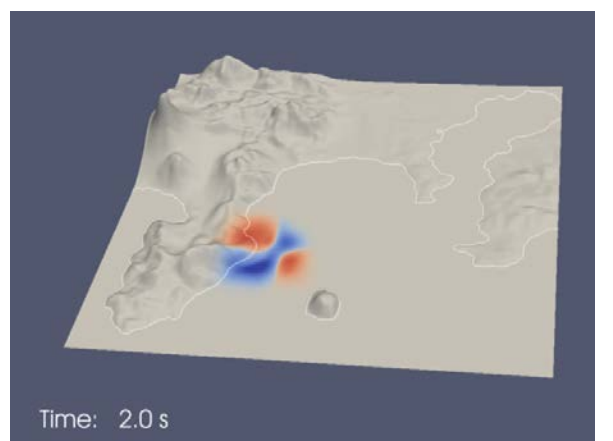

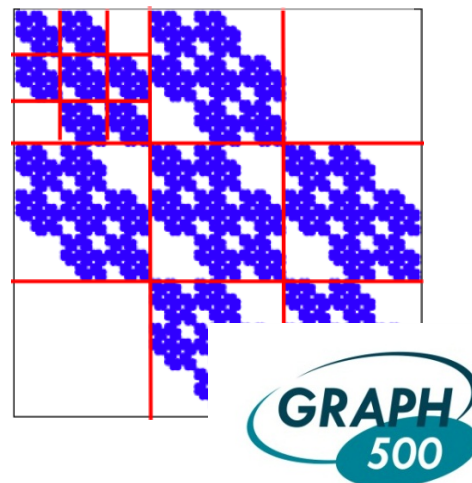

## TSUBAME 2.0 全体概要

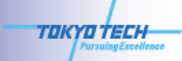

#### **TSUBAME2.0: A GPU-centric Green 2.4 Petaflops Supercomputer**

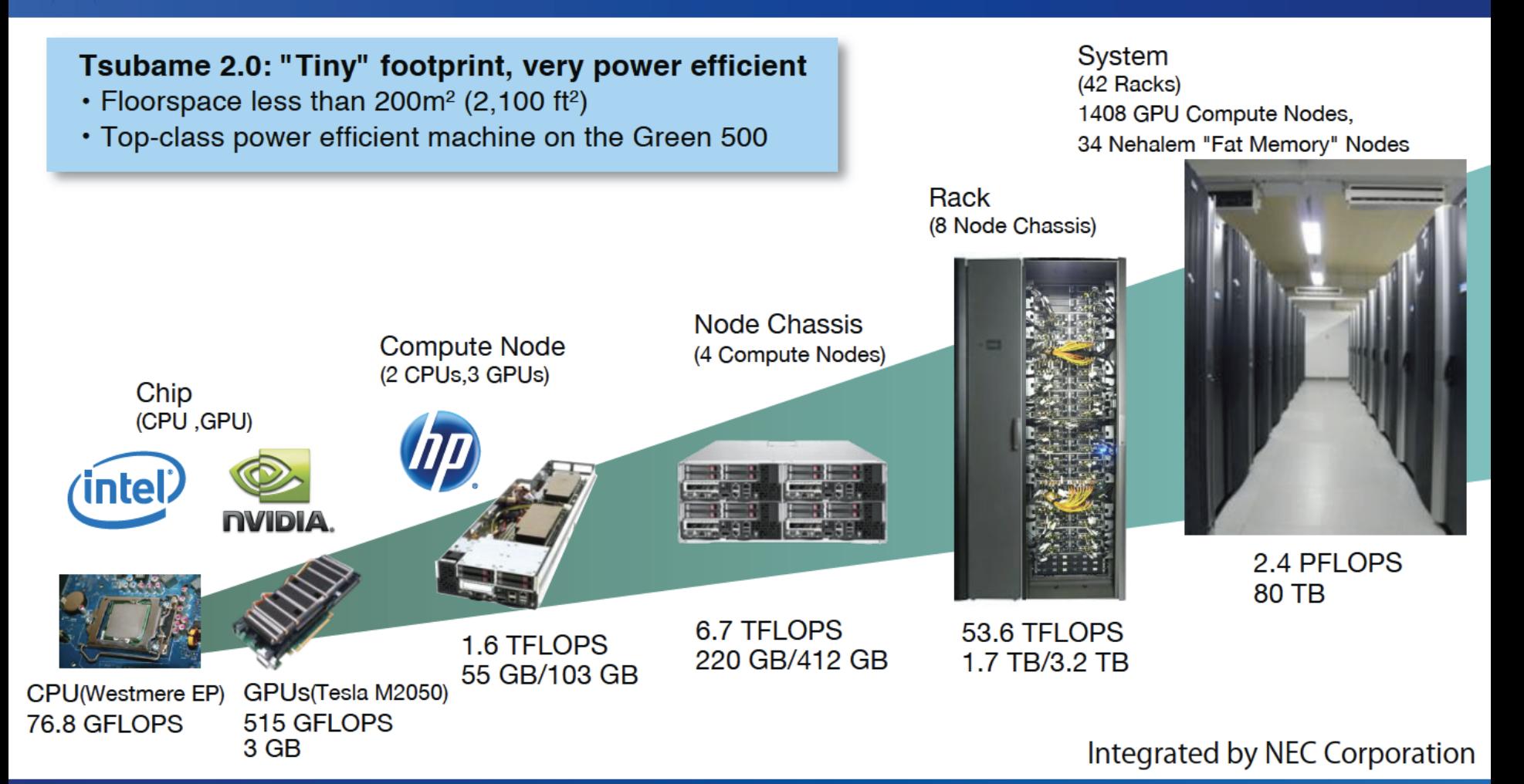

## TSUBAME2.0の計算ノード

- TSUBAME2.0は、約1400台の計算ノード(コンピュー タ)を持つ
- 各計算ノードは、CPUとGPUの両方を持つ
	- CPU: Intel Xeon 2.93GHz 6コア x 2CPU=12 コア
	- GPU: NVIDIA Tesla M2050 3GPU

CPU 140GFlops + GPU 1545GFlops = 1685GFlops

**GFlops**は計算速度の単位。 **9**割の性能が**GPU**のおかげ**!**

- メインメモリ(CPU側メモリ): 54GB
- SSD: 120GB
- ネットワーク: QDR InfiniBand x 2 = 80Gbps
- OS: SUSE Linux 11 (Linuxの一種)

## GPUの特徴 (1)

- コンピュータにとりつける増設ボード ⇒単体では動作できず、CPUから指示を出してもらう
- 448コアを用いて計算

⇒多数のコアを活用するために、多数のスレッドが協力して 計算

• メモリサイズ3GB (実際使えるのは約2.5GB) ⇒CPU側のメモリと別なので、「データの移動」もプログラミン グする必要

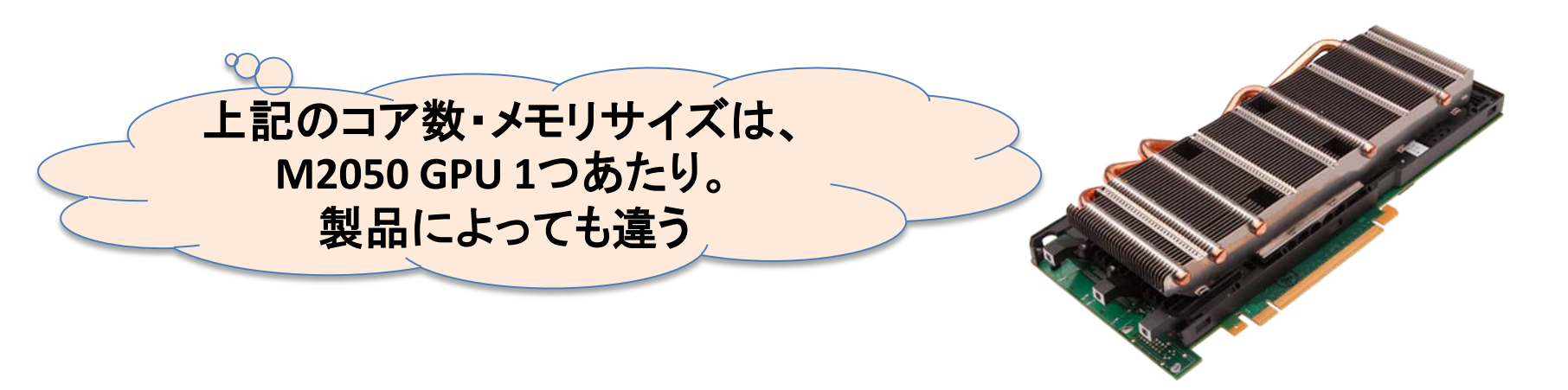

## GPUの特徴 (2)

M2050 GPU 1つあたりの性能

- 計算速度: 515 GFLOPS – CPUは20~100GFlops程度
- メモリバンド幅: 約150 GB/s – CPUは10~32GB/s程度
- その他の特徴
	- ハードウェアキャッシュ – C++サポート
	-

– ECC 以前の**GPU**にはキャッシュメモ リが無かったので、高速なプロ グラム作成がより大変だった

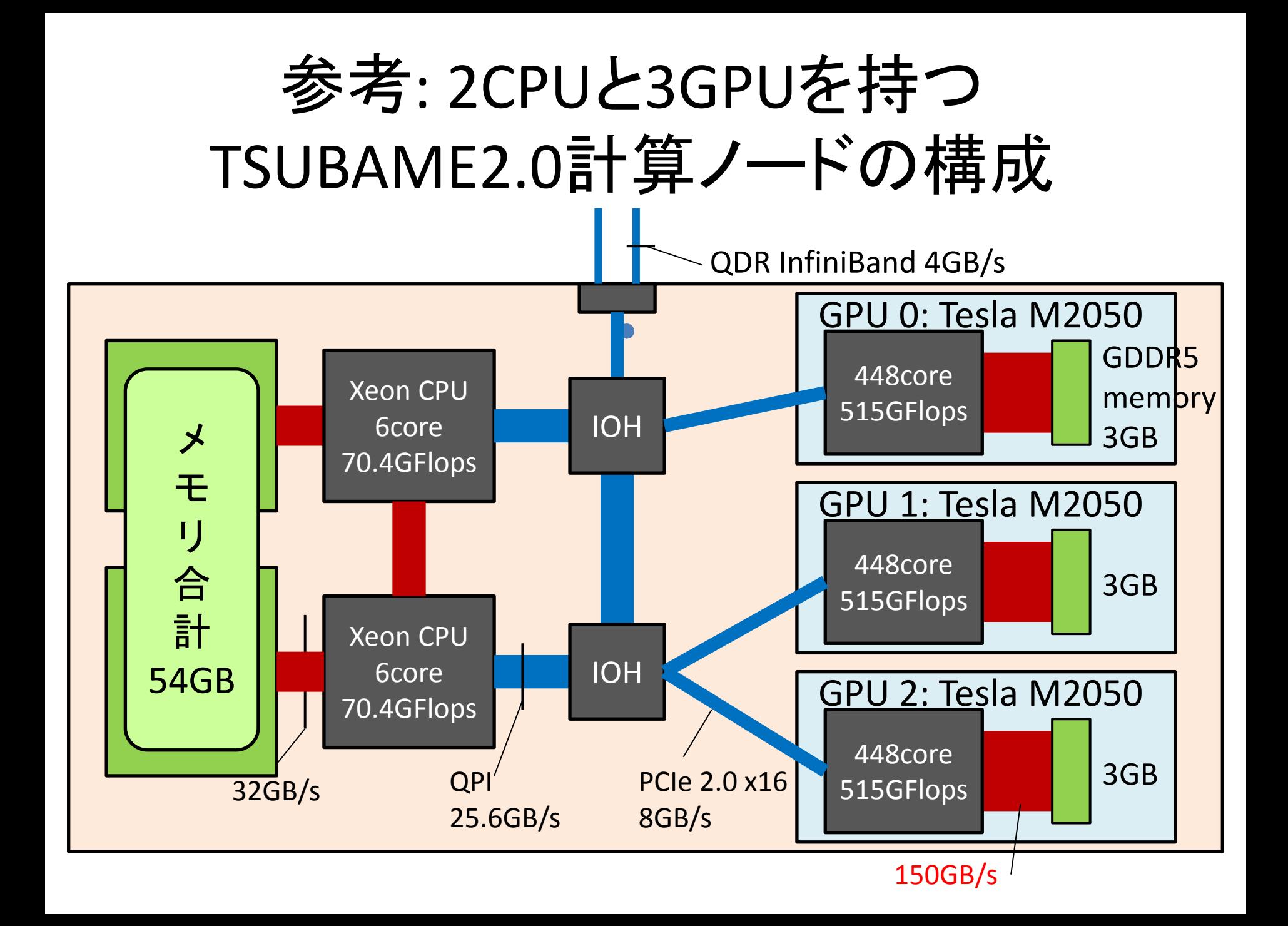

様々なGPUやアクセラレータ

### • NVIDIA GPU

- GeForceシリーズ: 一般のPCに搭載されているタ イプで、比較的安価。パソコンショップで売ってい る
- Teslaシリーズ: GPUコンピューティング専用ハー ドウェア。TSUBAME2.0に搭載されているのは Tesla M2050
- AMD/ATI GPU
- 東芝・Sony・IBM Cellプロセッサ – プレイステーション3に搭載
- Intel MICアーキテクチャ

様々なGPU向けプログラミング言語

- CUDA (本講義でとりあげる) – NVIDIA GPU向けのプログラミング言語
- OpenCL
	- NVIDIA GPU, AMD GPU, 普通のIntelマルチコア CPUでも動く
	- ただし、CUDAよりさらに複雑な傾向
- OpenACC
	- お手軽なGPUプログラミングのために最近提案さ れた
	- CPU用プログラムに、「ヒント」を追加

### **2. CUDA**プログラムの流れ

## プログラミング言語CUDA

- NVIDIA GPU向けのプログラミング言語
	- 2007年2月に最初のリリース
	- TSUBAME2.0で使えるのはV4.1
	- Linux, Windows, MacOS対応。本講義ではLinux版
- 標準C言語サブセット+GPGPU用拡張機能 – C言語の基本的な知識(特にポインタ)は必要となります
- nvccコマンドを用いてコンパイル

– ソースコードの拡張子は.cu cubA関連書籍もあり

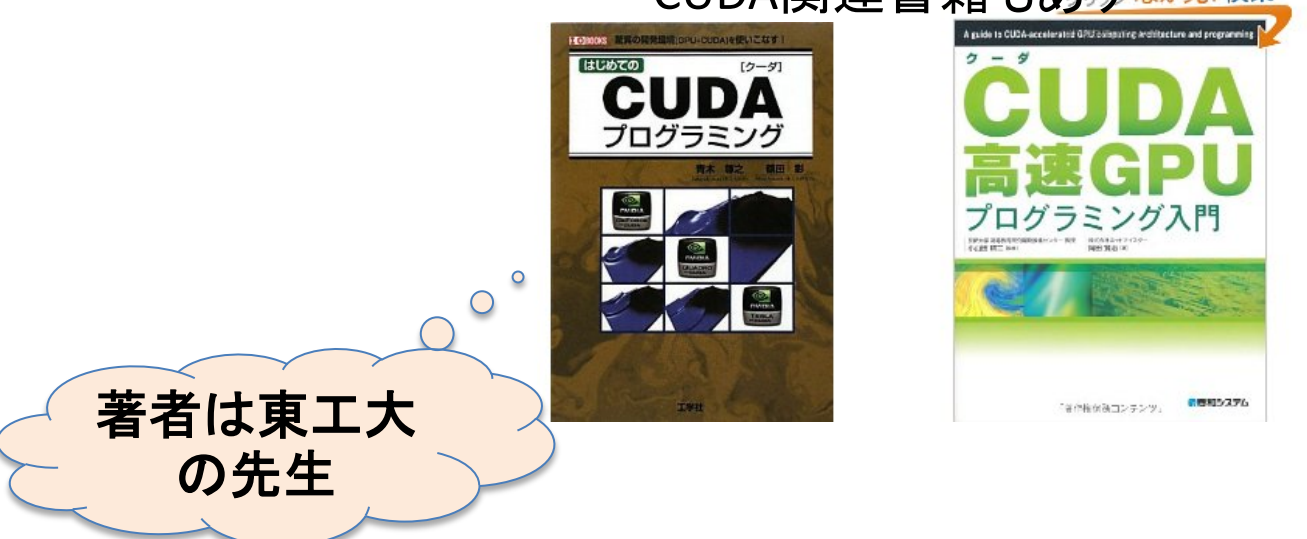

### CUDAプログラムのコンパイルと実行例

- サンプルプログラム inc\_seq.cu を利用
- 以下のコマンドをターミナルから入力し、 CUDAプログラムのコンパイル、実行を確認し てください

– "\$" はコマンドプロンプトです

\$ nvcc inc\_seq.cu –arch sm\_21 –o inc\_seq  $./inc$  seq

● -arch sm\_21 は、最新のCUDA機能を使うためのオプション (普段つけておいてください)

## サンプルプログラム: inc\_seq.cu

}

int型配列の全要素を1加算 **GPU**であまり意味がない

**(**速くない**)**例ですが

```
#include <stdio.h>
#include <stdlib.h>
#include <cuda.h>
#include <cuda_runtime.h>
```

```
#define N (32)
__global__ void inc(int *array, int len)
{
    int i;
   for (i = 0; i < len; i++)array[i]++; return;
} 
int main(int argc, char *argv[])
{
    int i;
    int arrayH[N];
    int *arrayD;
   size t array size;
```

```
for (i=0; i< N; i++) arrayH[i] = i; printf("input: ");
for (i=0; i < N; i++) printf("%d ", arrayH[i]);
 printf("¥n");
```

```
array size = sizeof(int) * N;
 cudaMalloc((void **)&arrayD, array_size);
cudaMemcpy(arrayD, arrayH, array_size,
         cudaMemcpyHostToDevice);
inc<<1, 1>> (arrayD, N);
 cudaMemcpy(arrayH, arrayD, array_size,
            cudaMemcpyDeviceToHost); 
 printf("output: ");
for (i=0; i< N; i++) printf("%d ", arrayH[i]);
 printf("¥n");
 return 0;
```
CUDAプログラム構成

ホストプログラム + GPUカーネル関数

- ホストプログラム
	- CPU上で実行されるプログラム
	- ほぼ通常のC言語。main関数から処理がはじまる – GPUに対してデータ転送、GPUカーネル関数呼び出
	- しを実行
- GPUカーネル関数 – GPU上で実行される関数 (サンプルではinc関数) – ホストプログラムから呼び出されて実行 – (単にカーネル関数と呼ぶ場合も)

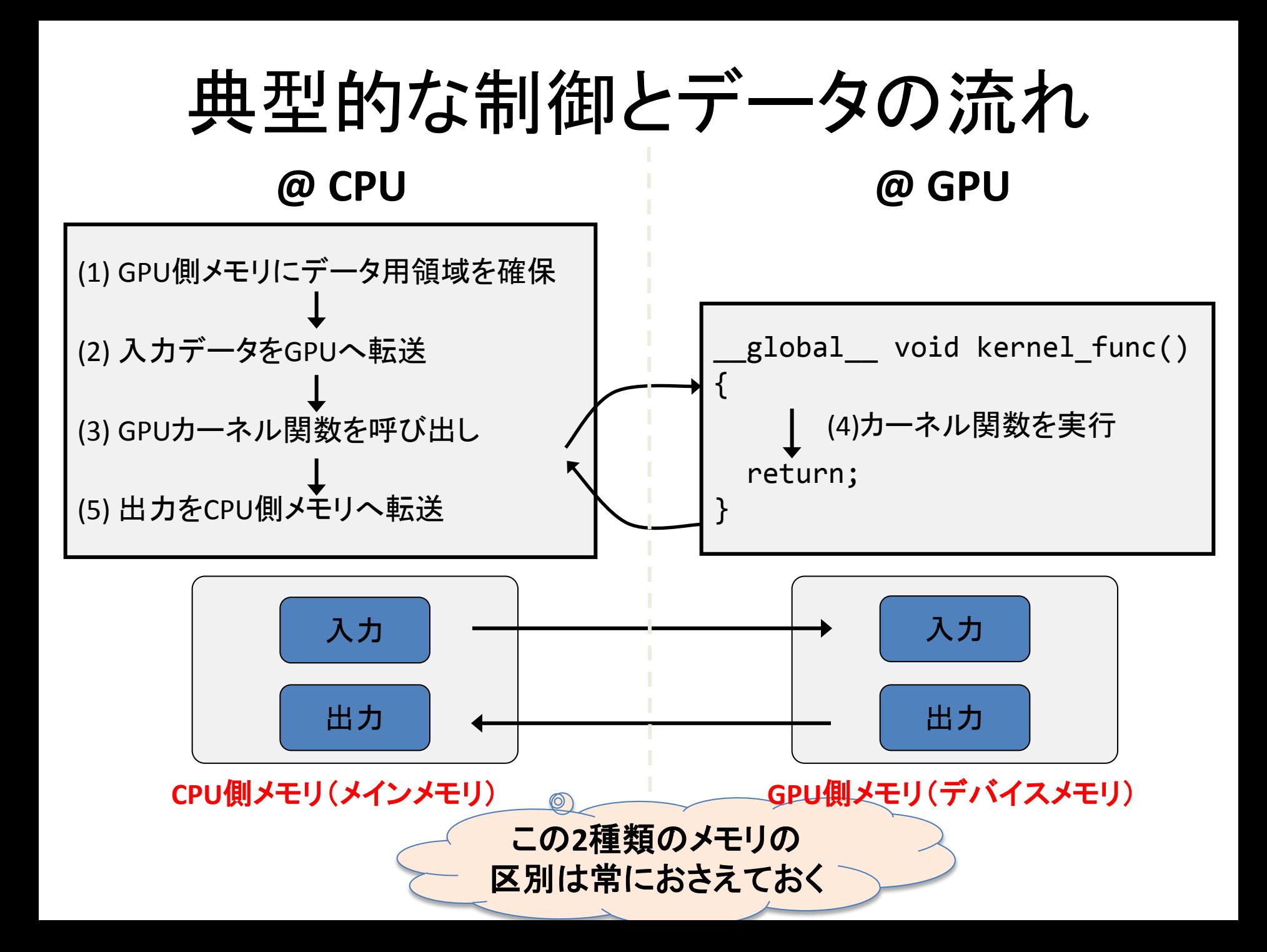

## (1) @CPU: GPU側メモリ領域確保

- cudaMalloc(void \*\*devpp, size\_t count)
	- GPU側メモリ(デバイスメモリ、グローバルメモリと呼ばれる)に 領域を確保
	- devpp: デバイスメモリアドレスへのポインタ。確保したメモリの アドレスが書き込まれる
	- count: 領域のサイズ
- cudaFree(void \*devp)
	- 指定領域を開放

#### 例: 長さ1024のintの配列を確保

```
#define N (1024)
int *arrayD;
cudaMalloc((void **)&arrayD, sizeof(int) * N);
// arrayD has the address of allocated device memory
```
# (2) @CPU: 入力データ転送

- cudaMemcpy(void \*dst, const void \*src, size t count, enum cudaMemcpyKind kind)
	- 先にcudaMallocで確保した領域に指定したCPU側メモリ のデータをコピー
	- dst: 転送先デバイスメモリ
	- src: 転送元CPUメモリ
	- kind: 転送タイプを指定する定数。ここでは cudaMemcpyHostToDeviceを与える
	- 例: 先に確保した領域へCPU上のデータarrayHを転送

int arrayH[N]; cudaMemcpy(arrayD, arrayH, sizeof(int)\*N, cudaMemcpyHostToDevice);

2010/12/06

### (3) @CPU: GPUカーネルの呼び出し

- kernel func<<<grid dim, block dim>>> (kernel\_param1, …);
	- kernel func: カーネル関数名
	- kernel param: カーネル関数の引数
		- 例: カーネル関数 "inc" を呼び出し

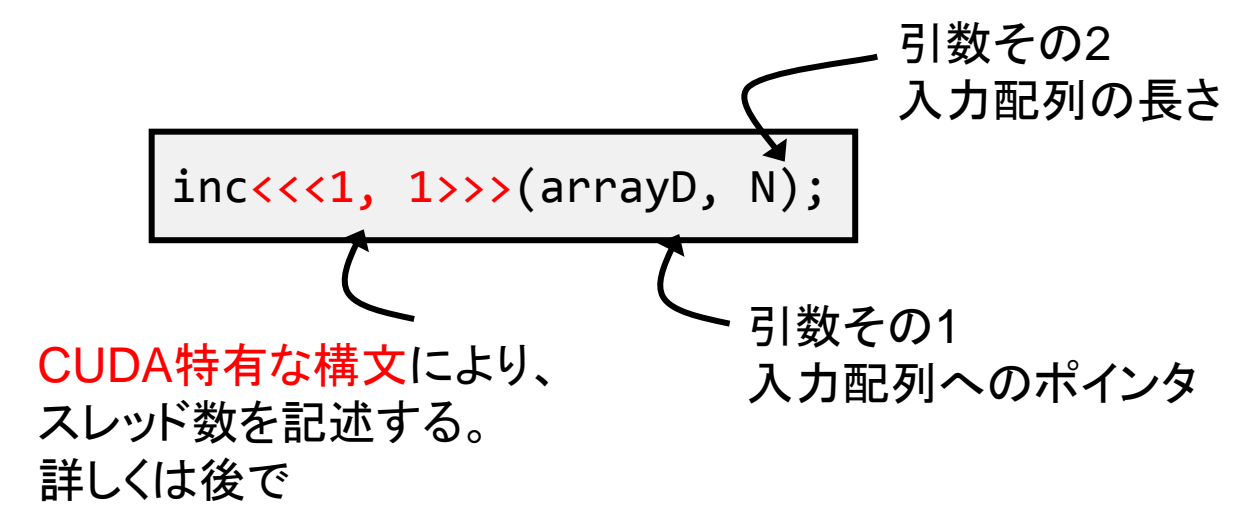

(4) @GPU: カーネル関数

- GPU上で実行される関数 – global というキーワードをつける 注:「global」の前後にはアンダーバー2つずつ
- GPU側メモリのみアクセス可、CPU側メモリはアクセス 不可
- 引数利用可能
- 値の返却は不可 (voidのみ)
	- 例: int型配列をインクリメントするカーネル関数

```
2010/12/06
            __global__ void inc(int *array, int len)
          {
               int i;
              for (i = 0; i < len; i++) array[i]++; return;
          }
```
## (5) @CPU: 結果の返却

- 入力転送と同様にcudaMemcpyを用いる
- ただし、転送タイプは cudaMemcpyDeviceToHost を指定

例: 結果の配列をCPU側メモリへ転送

cudaMemcpy(arrayH, arrayD, sizeof(int)\*N, cudaMemcpyDeviceToHost);

### カーネル関数内でできること・ できないこと

- if, for, whileなどの制御構文はok
- GPU側メモリのアクセスはok、CPU側メモリのアクセスは不 可
	- inc\_seqサンプルで、arrayDと間違ってarrayHをカーネル関数に 渡してしまうとバグ!! (何が起こるか分からない)
- ファイルアクセスなどは不可 – printfは例外的にokなので、デバグに役立つ
- 関数呼び出しは、「 device つき関数」に対してならok

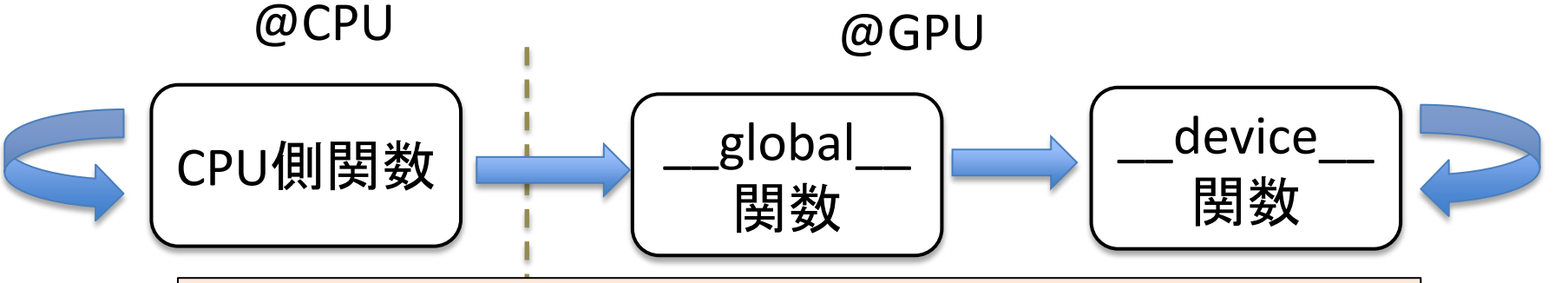

- 上図の矢印の方向にのみ呼び出しできる
	- GPU内からCPU関数は呼べない
- device つき関数は、返り値を返せるので便利

### **3. CUDA**における並列化

## CUDAにおける並列化

- たくさんのスレッドがGPU上で並列に動作することにより、 初めてGPUを有効活用できる - inc\_seqプログラムは1スレッドしか使っていない
- データ並列性を基にした並列化が一般的
	- 例:巨大な配列があるとき、各スレッドが一部づつを分担して 処理 → 高速化が期待できる

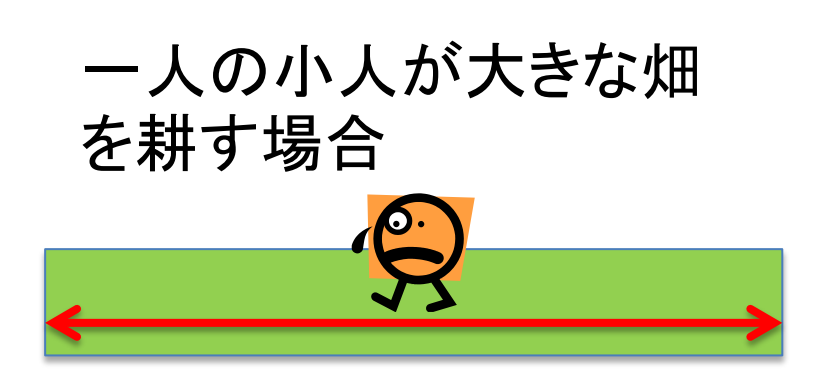

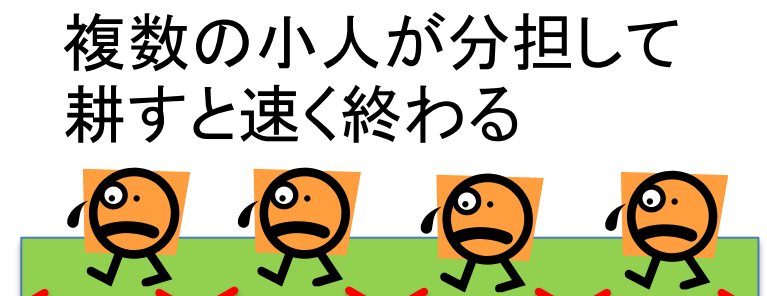

## CUDAにおけるスレッド(1)

- CUDAでのスレッドは階層構造になっている – グリッドは、複数のスレッドブロックから成る – スレッドブロックは、複数のスレッドから成る
- カーネル関数呼び出し時にスレッド数を二段階 で指定

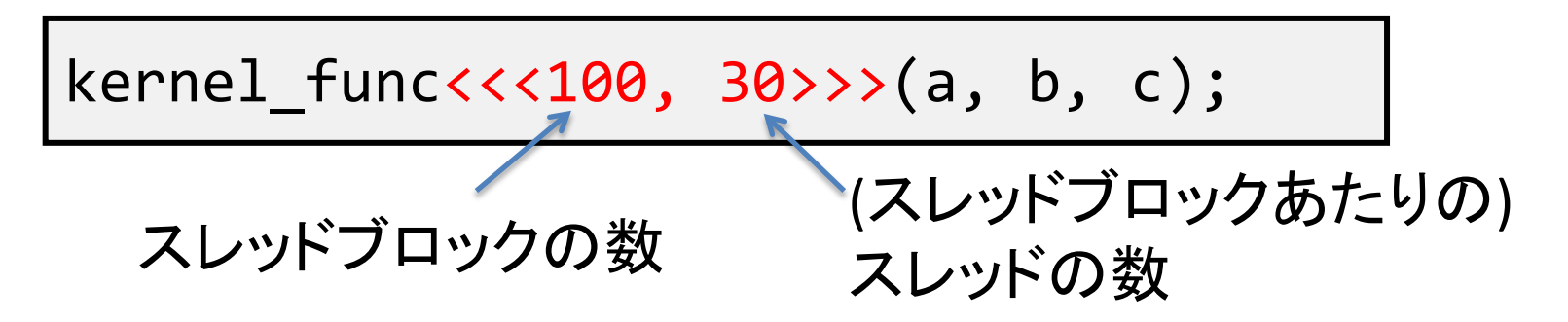

• この例では、100x30=3000個のスレッドが kernel funcを 並列に実行する

# CUDAでのスレッド(2)

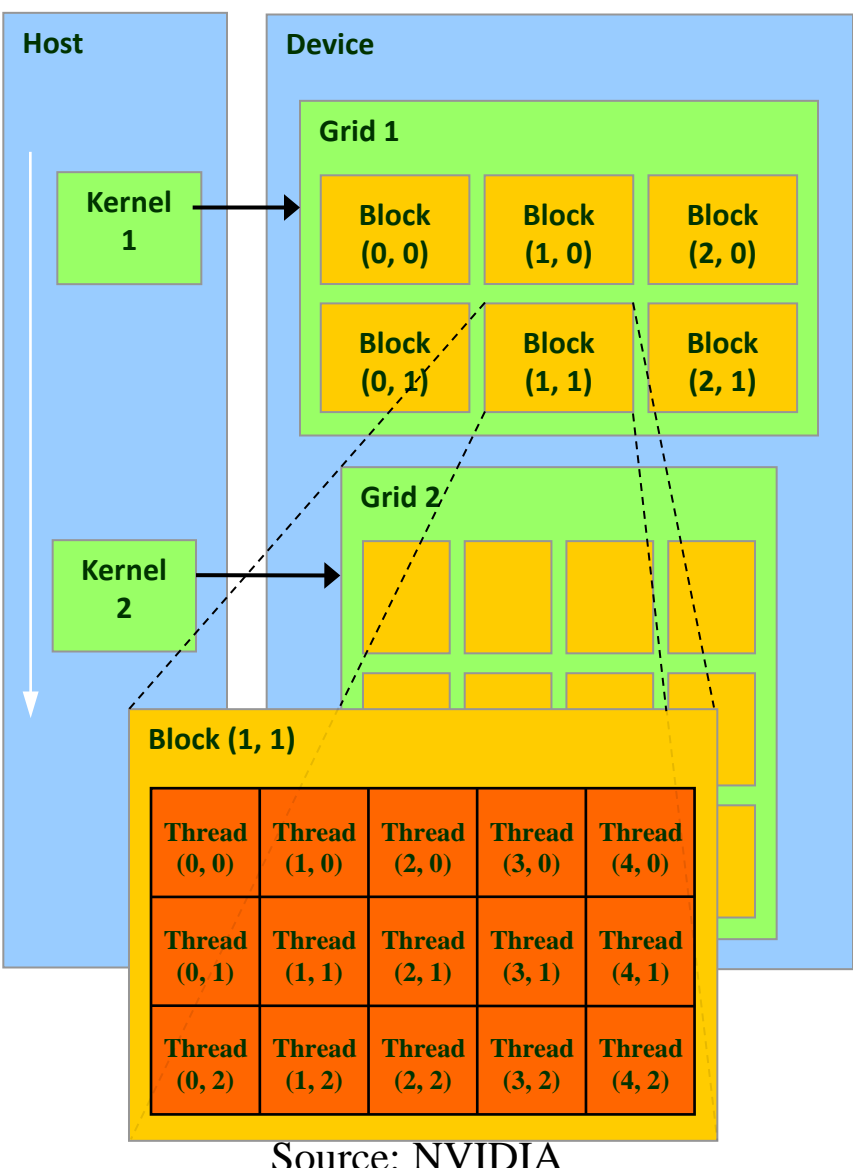

• スレッドブロック数およびス レッド数はそれぞれが

– int型整数

- 三次元のdim3型 (CUDA特有) のどちらか
- 指定例
	- $-$  <<<100, 30>>>
	- $-$  <<<dim3(100,20,5), dim3(4, 8, 4)>>>
	- $-$  <<<4, dim3(20, 9)>>>
	- なお、dim3(100,1,1)と100は 同じ意味となる

グリッドとスレッドブロック

- 1次元、2次元、3次元でグリッドのサイズを指定可
- 各スレッドが「自分は誰か?」を知るために、以下を利用 可能
	- dim3 gridDim
		- グリッドサイズ
	- dim3 blockIdx
		- グリッド内のブロックの インデックス、つまり自分が 何番目のブロックに属するか。 (0からはじまる)

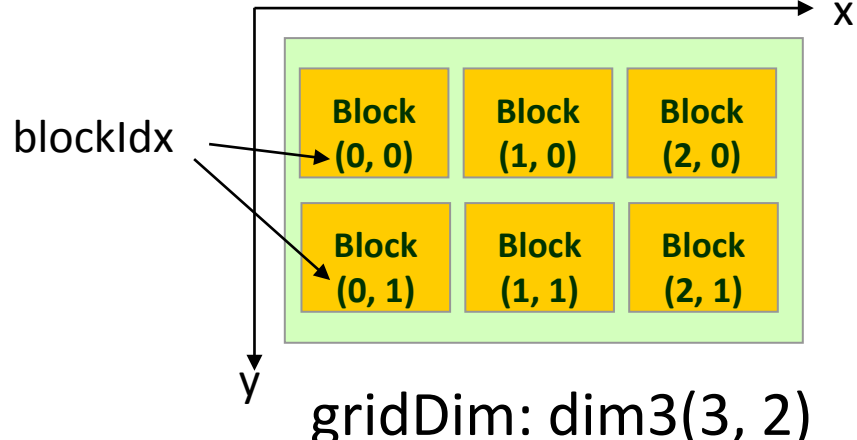

- 1次元目は gridDim.x, blockIdx.xとして利用
- 同様に、2次元目は~.y, 3次元目は~.z
- 最大サイズ(M2050 GPUでは) – 65535 x 65535 x 65535

スレッドブロックとスレッド

- 1次元、2次元、3次元でスレッドブロックのサイズを指定可
- 各スレッドが「自分は誰か?」を知るために、以下を利用 可能
	- dim3 blockDim
		- スレッドブロックサイズ
	- dim3 threadIdx
		- ブロック内のスレッドインデックス、 つまりブロック内で自分が 何番目のスレッドか。 (0からはじまる)
- 最大サイズの制限有り
	- M2050 GPU では xは1024まで、yは1024まで、 zは64まで
	- 全体で1024まで

blockDim: dim3(5, 3)

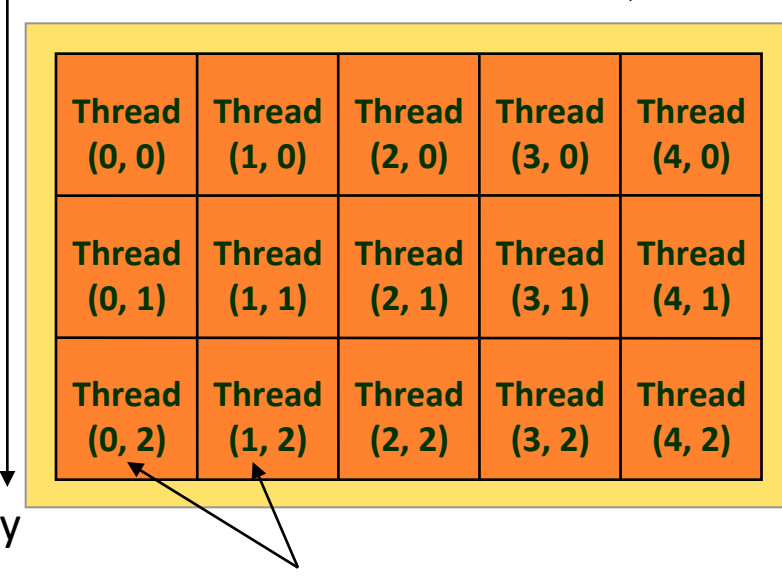

x

threadIdx

## サンプルプログラムの改良

}

inc\_parは、inc\_seqと同じ計算を行うが、 N要素の計算のためにNスレッドを利用する点が違う

```
#include <stdio.h>
#include <stdlib.h>
#include <cuda.h>
#include <cuda_runtime.h>
```

```
#define N (32)
#define BS (8)
__global__ void inc(int *array, int len)
{
    int i = 1 blockIdx.x * 1 blockDim.x + 1 threadIdx.x;
    array[i]++; return;
}
int main(int argc, char *argv[])
{
    int i;
    int arrayH[N];
    int *arrayD;
   size t array size;
```

```
for (i=0; i< N; i++) arrayH[i] = i; printf("input: ");
for (i=0; i< N; i++) printf("%d ", arrayH[i]);
 printf("¥n");
```

```
array size = sizeof(int) * N;
 cudaMalloc((void **)&arrayD, array_size);
cudaMemcpy(arrayD, arrayH, array_size,
         cudaMemcpyHostToDevice);
 inc<<<N/BS, BS>>>(arrayD, N);
 cudaMemcpy(arrayH, arrayD, array_size,
            cudaMemcpyDeviceToHost); 
 printf("output: ");
for (i=0; i < N; i++) printf("%d ", arrayH[i]);
 printf("¥n");
 return 0;
```
inc\_parプログラムのポイント(1)

この例では、前もってBS=8とした

• N要素の計算のためにNスレッドを利用

グリッドサイズ スレッドブロックサイズ

 $inc<,  $BS>>>(...!)$ ;$ 

ちなみに、<<<N, 1>>>や <<<1, N>>>でも動くのだ が非効率的である。

> ちなみに、このままでは、NがBSで 割り切れないときに正しく動かない。 どう改造すればよいか?

inc\_parプログラムのポイント(2)

inc\_parの並列化の方針

- (通算で)0番目のスレッドにarray[0]の計算をさせる
- 1番目のスレッドにarray[1]の計算
- N-1番目のスレッドにarray[N-1]の計算

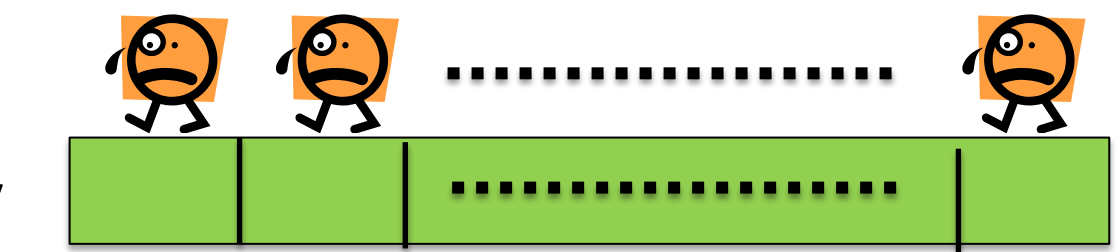

配列array

:

• 各スレッドは「自分は通算で何番目のスレッドか?」を知るため に、下記を計算 使いまわせる

便利な式

 $i = 5$  blockIdx.x \* blockDim.x + threadIdx.x;  $\circ\circ\circ$ 

• 1スレッドは"array[i]"の1要素だけ計算 → forループ|

変数・メモリに関するルール

- カーネル関数内で宣言される変数は、各スレッド独自 の値を持つ
	- あるスレッドではi=0, 別のスレッドではi=1・・・
- カーネル関数に与えられた引数は、全スレッド同じ値 – inc\_parプログラムでは、arrayポインタとlen
- 全スレッドはGPU側メモリを共有しており、読み書きで きる
	- ただし、複数スレッドが同じ場所に書き込むとぐちゃぐちゃ (race condition)になるので注意
	- 同じ場所を読み込むのはok

### **4. GPU**の計算速度の威力

少し高度な例:行列積演算 (1)

- 行列積演算サンプルプログラム
	- サイズ1024x1024の行列A, B, Cがあるとき、C=A×Bを計算 する
	- いくつかのバージョンを比較:
	- matmul\_cpu.c
		- CPUで計算
		- → 約8.3秒 (gcc-O2でコンパイルした場合)
	- matmul\_seq.cu
		- GPUの1スレッドで計算
		- **→ 約200秒。CPUより遅くなってしまった**
	- matmul\_par.cu
		- GPUの複数スレッドで計算
		- → 約0.027秒。けた違いに速い!!

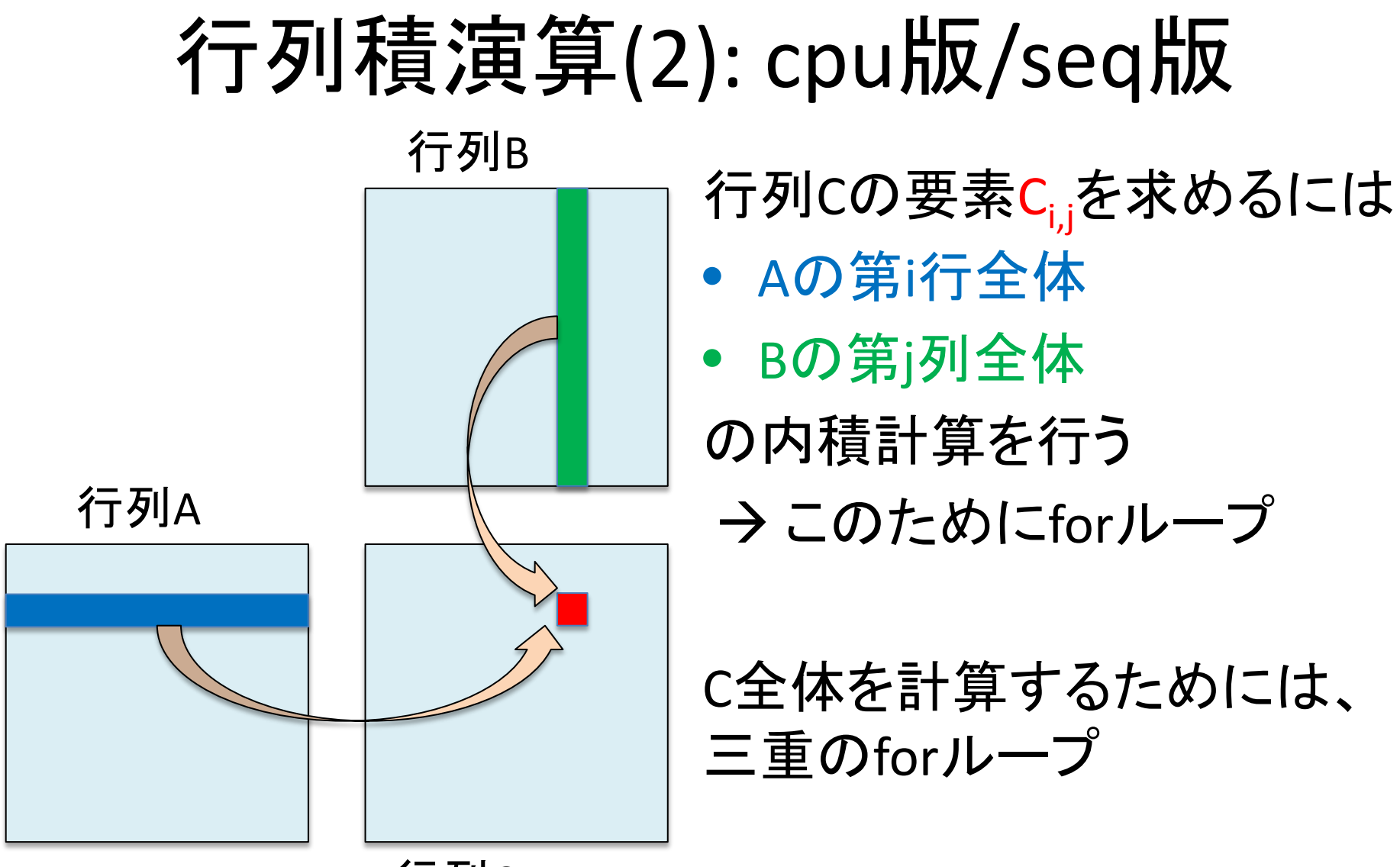

行列C

## 行列積演算 (3): par版

• matmul parでは、1024x1024個のスレッドを用い、 1スレッドがCの1要素を計算

matmul<<<dim3(N / BS, L / BS), dim3(BS, BS)>>> (Ad, Bd, Cd, L, M, N);  $\beta$ 

> ここで、**L=M=N=1024**。 **BS**は前もって適当に決めた数**(16)**

– カーネル関数は内積のための一重forループ – グリッドサイズ・ブロックサイズとも二次元で指定

ちなみに、更なる並列化のために、Cの1要素の計算を 複数スレッドで行うのは容易ではない (合計の計算時 にスレッド間の同期が必要)

効率のよいプログラムのために

- グリッドサイズが14以上、かつスレッドブロックサイ ズが32以上の場合に効率的
	- M2050 GPUでは
		- GPU中のSM数=14
		- SM中のCUDA core数=32 なので
	- ぎりぎりよりも、数倍以上にしたほうが効率的な場合が多 い(ベストな点はプログラム依存)

### ほかにも色々効率化のポイントあり → 応用編で

### 基礎編のまとめ

- GPUプログラミングとTSUBAME2.0スパコンについて説 明した
- CUDAプログラミング言語の基礎について説明した
	- CPU側メモリ(メインメモリ)とGPU側メモリ(デバイスメモリ)は 異なるため、cudaMemcpyでデータをコピーする
	- GPUカーネル関数を呼ぶ際には、グリッドサイズとスレッドブ ロックサイズ(その積がスレッド数)を指定